**Orientações para acessar a produção de anti-HCV por Município de residência.**

- 1- Acessar o site do DATASUS: [www.datasus.gov.br](http://www.datasus.gov.br/)
- 2- Clicar em "**Informações de Saúde (TABNET)**".

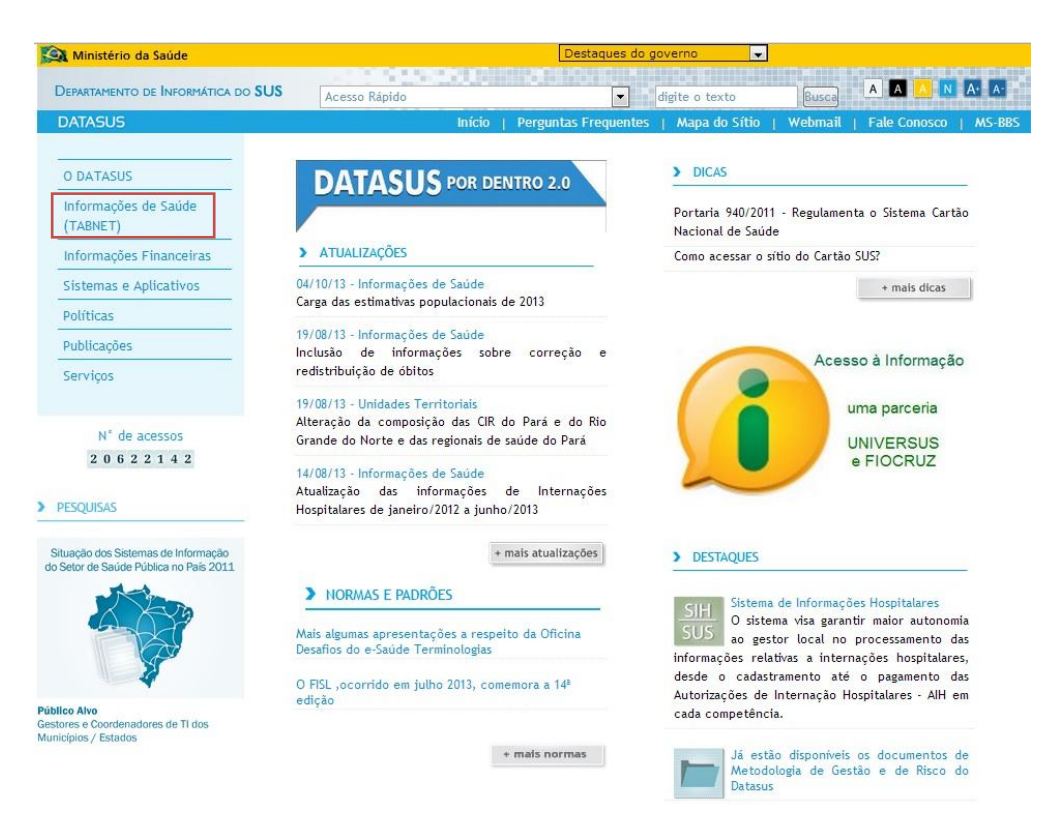

3- Na tela seguinte, clicar em "**Assistência à Saúde**".

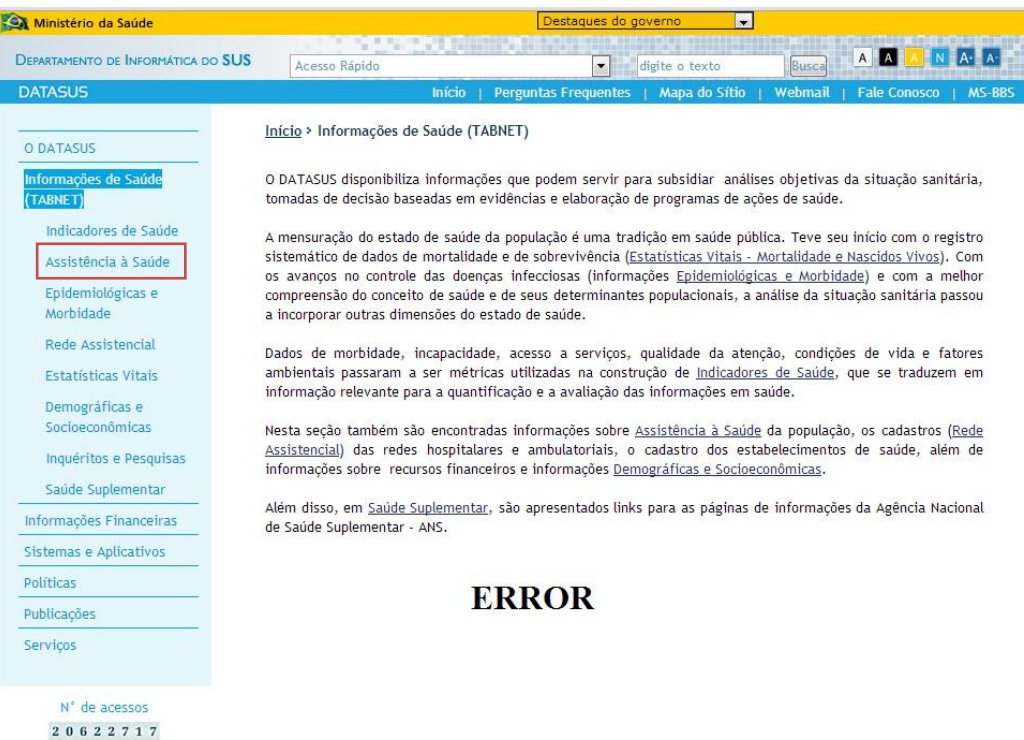

4- Na tela seguinte, clicar em "**Produção ambulatorial, por local de residência – a partir de 2008**".

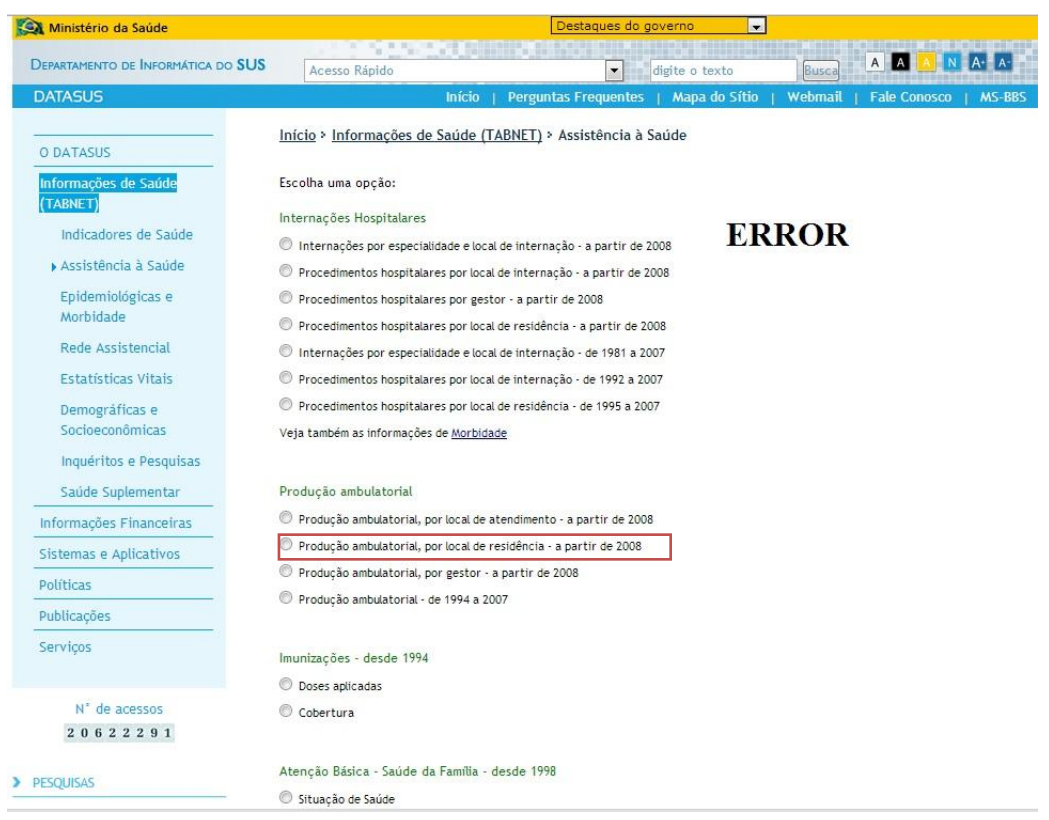

5- Na tela seguinte, clicar no Estado de São Paulo no mapa ou selecionar o Estado na caixa acima do mapa.

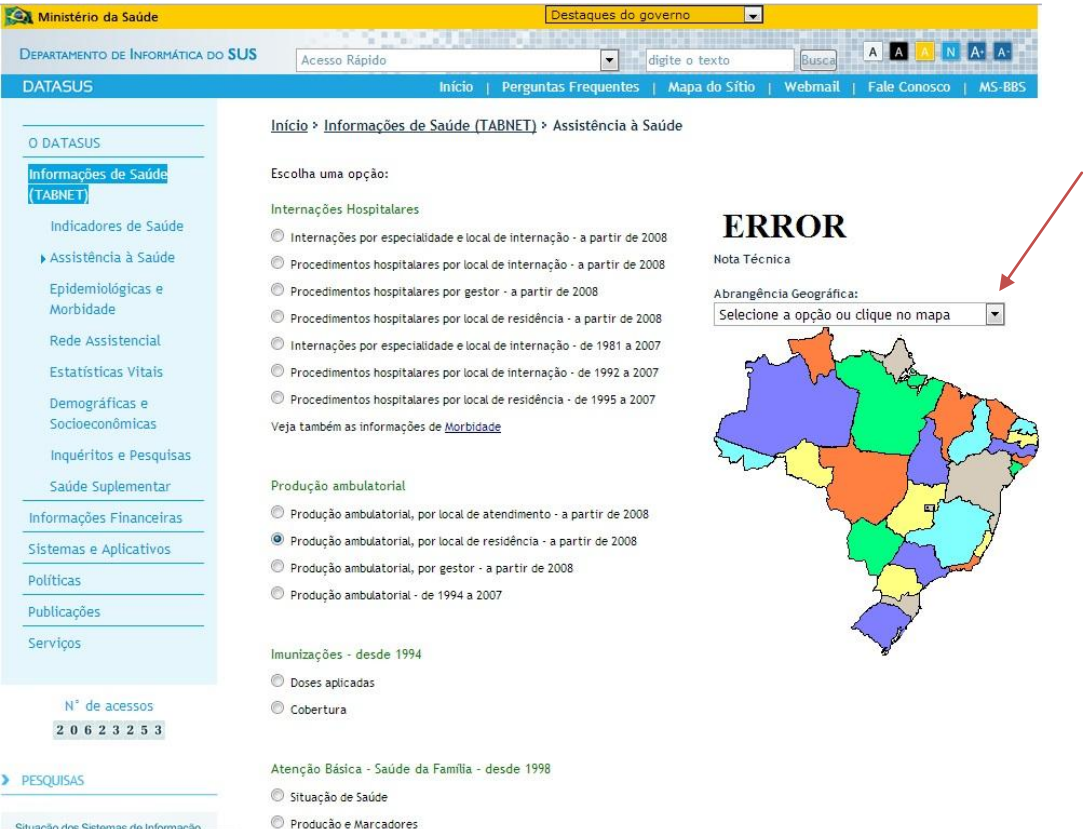

6- Após escolher o Estado, aparecerá a tela abaixo.

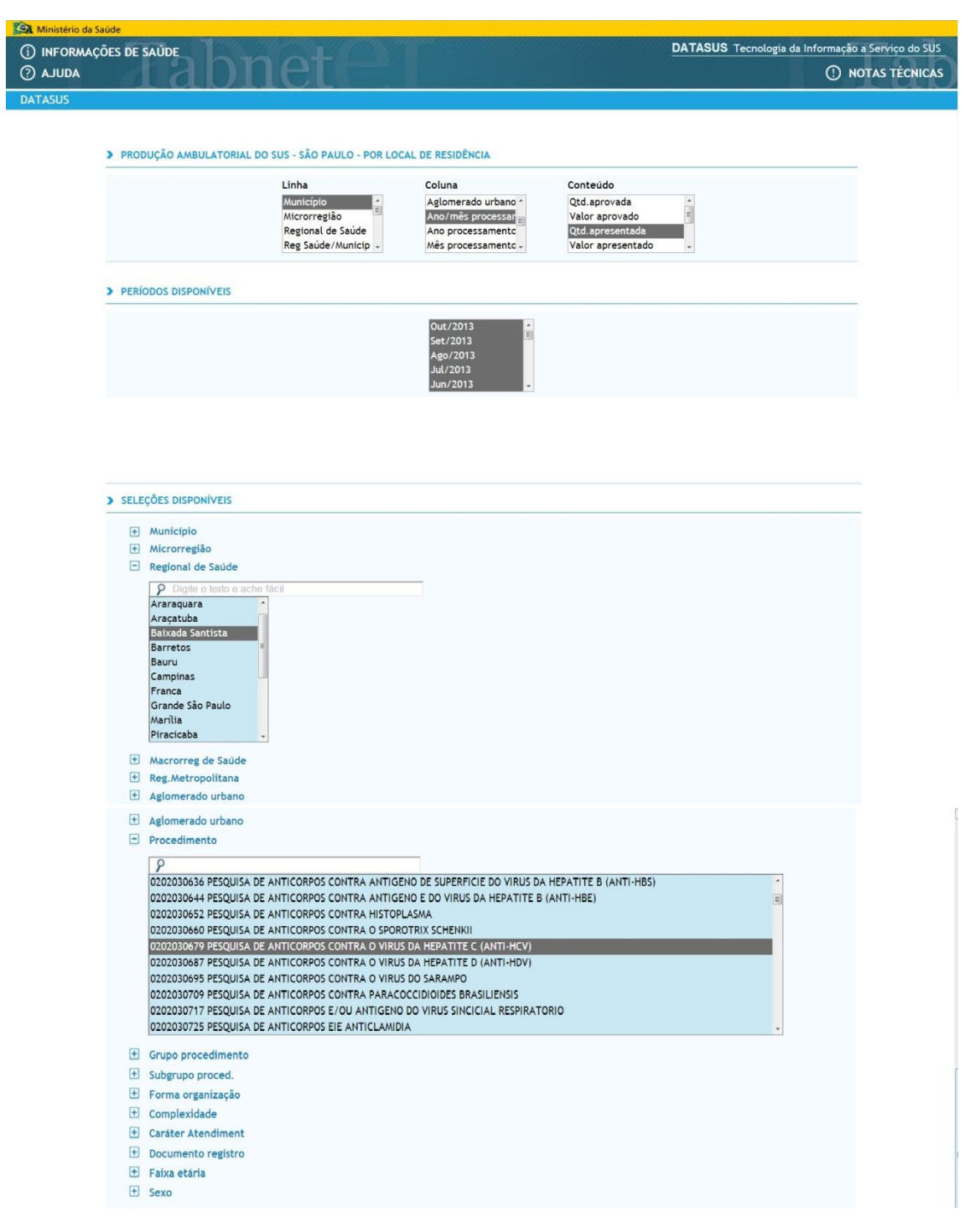

Nesta tela, para executar a tabulação, selecionar:

- na linha: Município

- na coluna: Ano/mês processamento (não tem a opção de mês de competência)

- no conteúdo: Qtd. apresentada

- em períodos disponíveis: selecionar o mês e ano desejado (neste exemplo selecionamos jan/2013 a out/2013)

- em seleções disponíveis:

- regional de saúde (DRS)

## - procedimento = 0202030679 (pesquisa de anti HCV)

Ainda na mesma tela, clicar no botão "Mostra".

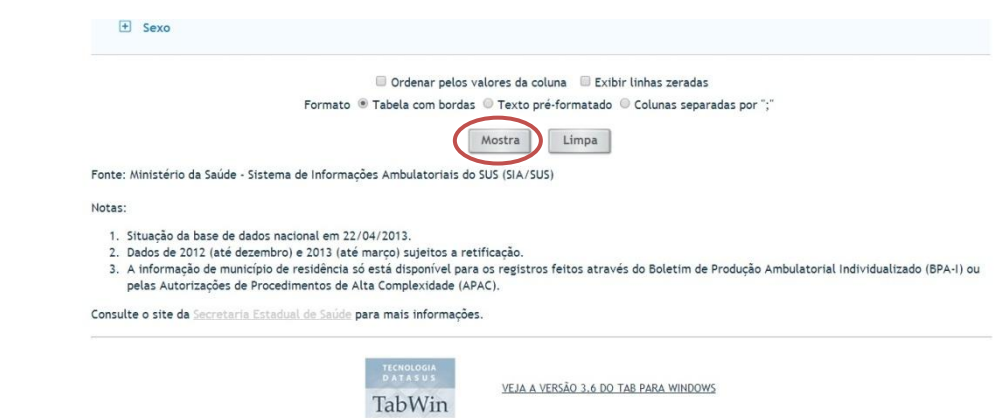

Aparecerá a tela abaixo.

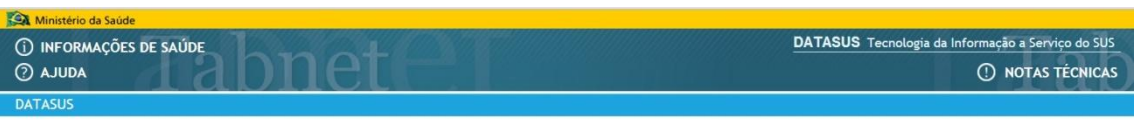

## > PRODUÇÃO AMBULATORIAL DO SUS - SÃO PAULO - POR LOCAL DE RESIDÊNCIA

Qtd.apresentada por Ano/mês processamento segundo Município<br>Regional de Saúde: Baixada Santista<br>Procedimento: 0202030679 PESQUISA DE ANTICORPOS CONTRA O VIRUS DA HEPATITE C (ANTI-HCV)<br>Período: Jan-Out/2013

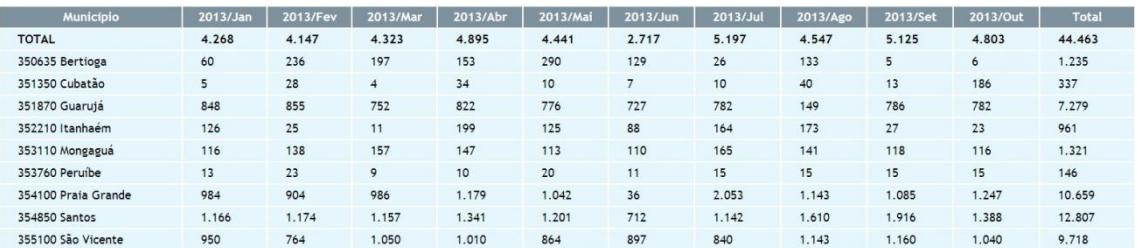

Fonte: Ministério da Saúde - Sistema de Informações Ambulatoriais do SUS (SIA/SUS)

Fonte: Ministério da Saúde - Sistema de Informações Ambulatoriais do SUS (SIA/SUS)

Notas:

1. Situação da base de dados nacional em 22/04/2013.<br>2. Dados de 2012 (até dezembro) e 2013 (até março) sujeitos a retificação.<br>3. A informação de município de residência só está disponível para os registros feitos através Consulte o site da Secretaria Estadual de Saúde para mais informações.

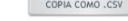

COPIA PARA TABWIN MOSTRA COMO MAPA MOSTRA COMO GRÁFICO

Utilizando os botões na base da página, a tabela poderá:

- ser salva como csv e aberta no Excel;

- ser salva como arquivo do tabwin;
- ser mostrada em formato de mapa;
- ser mostrada em formato de gráfico (imagem abaixo).

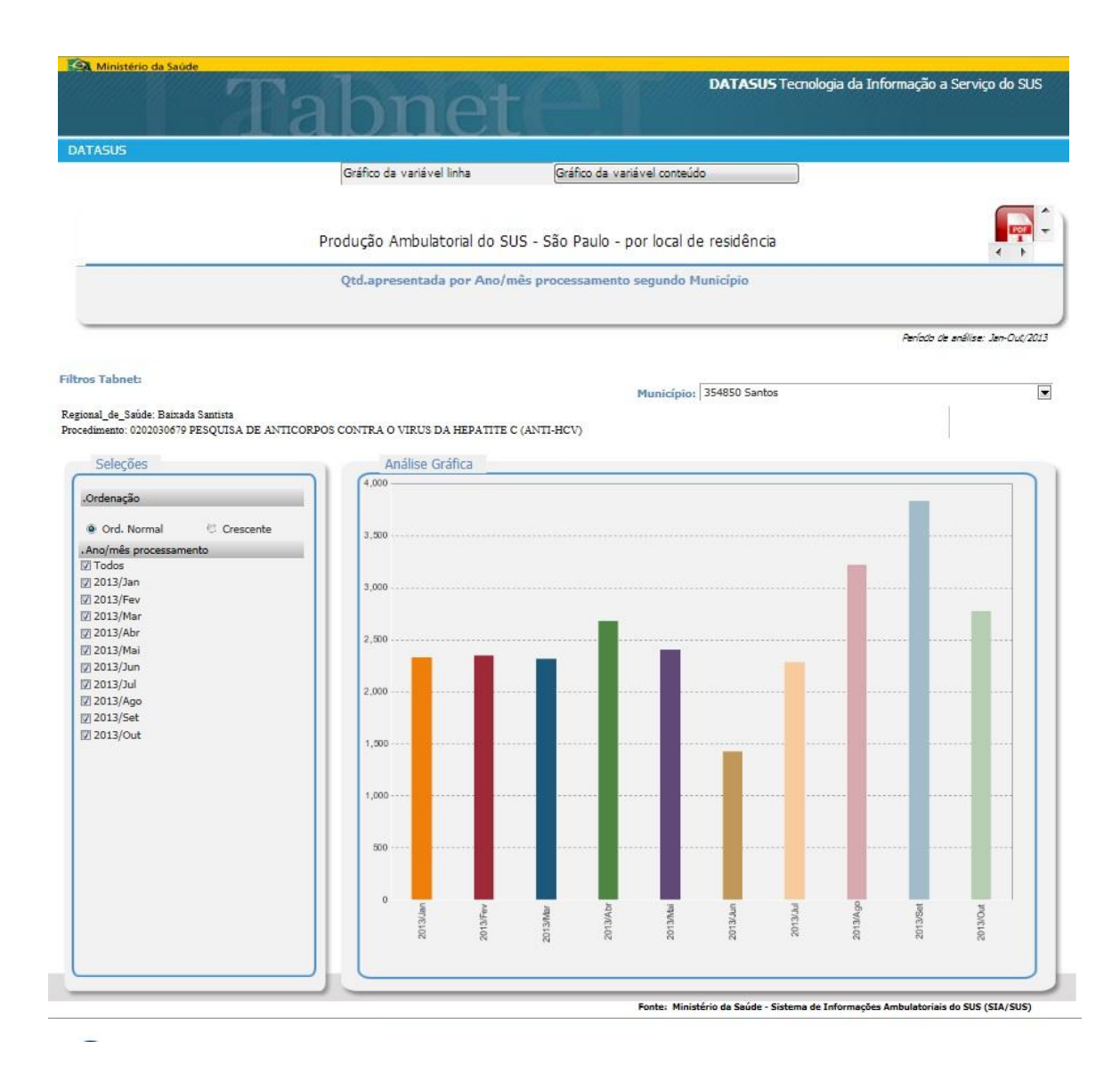

Obs: a mensagem "ERROR" nas imagens é consequência da configuração do servidor do CVE/SES.

## **PROGRAMA ESTADUAL DE HEPATITES VIRAIS B e C.**

**Janeiro/2014.**